**همكاران گرامي؛**

## **به منظور شركت در آزمون الكترونيكي پيگيري و وصول مطالبات، به نكات زير توجه فرماييد:**

- .1 انجام آزمون از طريق شبكه WAN بانك، امكانپذير نبوده و صرفاً از طريق اينترنت پرسررتت مدررو مىباشد.
- .2 جهت شركت د آزمون، حتماً باير از مرو گر Chrome Google استفاده شود. اين مرو گر از طريق منـــوى "پيونــــدها"، گزينـــــه "ســــاير" بــــر روى ســــايت اداره كــــل آمــــوزش، بــــه نشــــاني: https://amoozesh.bmi.ir قابل دانلود و نصب ميباشد.
- .3 براي ورود به سامانه آزمون، از طريق مرورگـر Google Chrome وارد سـامانه مـديريت يكيارچـه آموزش ايده به نشاني: https://el-amoozesh.bmi.ir بخش "يادگيري الكترونيكي" شـويد. سپس نام كاربري و رمز ورود خود را وارد نماييد. نام كاربري، پـنج رقــم اول شــماره اســتخدامي و رمـز ورود نيز برابر كد ملي (بدون خط تيره) ميباشد.

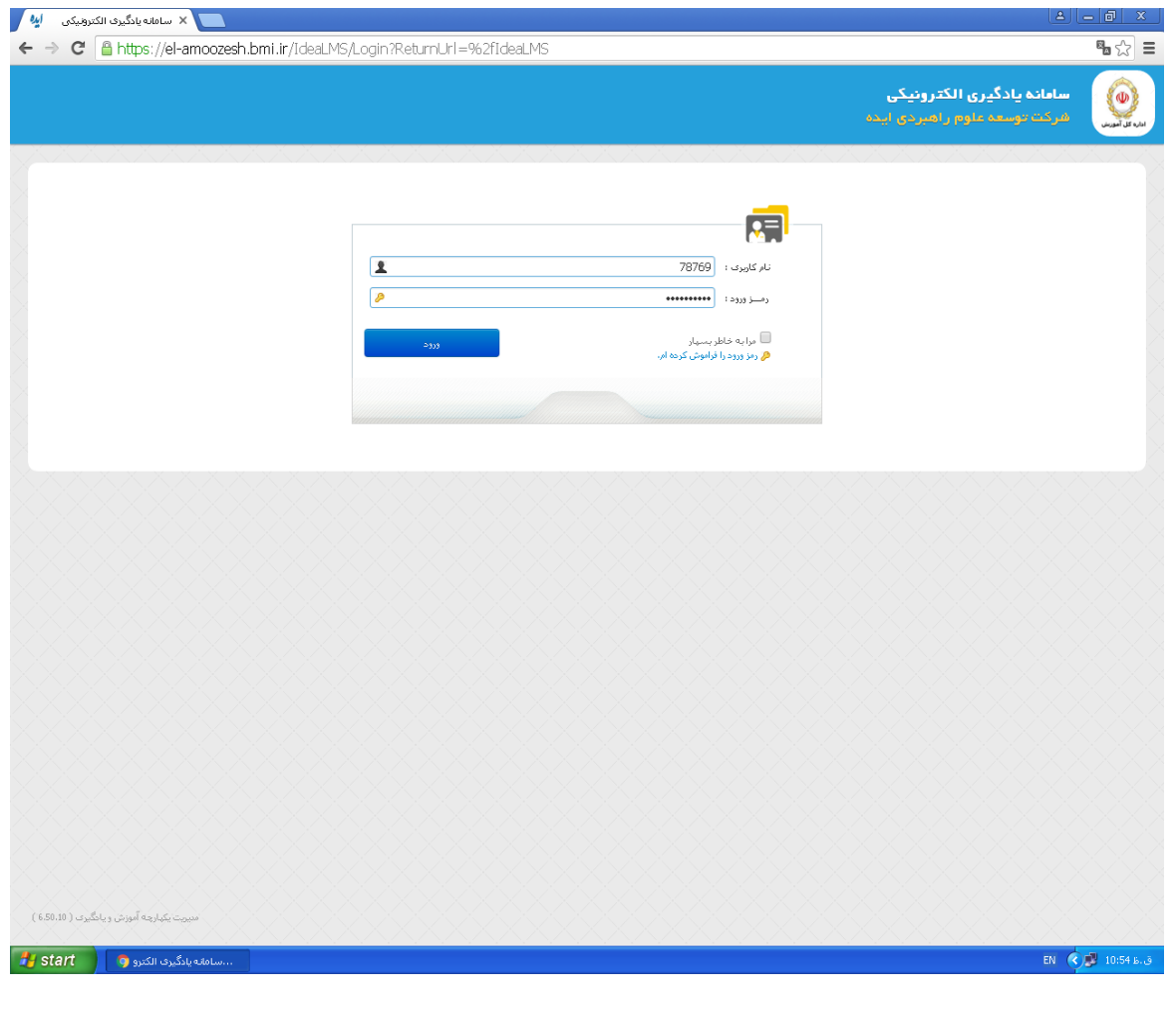

- .4 زمان آزمون وز يكشنبه مو خ **1315/11/3** از ساتت 0:77 الي 10:77 ميباشر. د اين بازه زمراني از لحظه كليك بر روى دكمه "شروع آزمون" مـدت ٢٠ دقيقـه بـراي پاسـخگويي بـه سـؤالات چهـار گزينهاي فرصت خواهيد داشت.
- ۵. درصورتيكه بنا به هر دليل از جمله قطعي اينترنت يـا اشـكالات سيسـتمي، آزمـون شـما ناتمـام بمانـد مي توانيد مجدداً در محدوده زماني فوق وارد سامانه شده و آزمون خود را ادامــه دهيــد. امــا درصــورتيكه دكمه "اتمام آزمون" را كليك نماييد، امكان آزمون مجدد براي شما وجود نخواهد داشت.
	- .6 رگز د حين آزمون از دكمه 5F يا Refresh استفاده ننمايير.

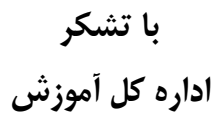